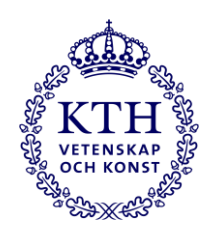

# **Using .mogart**

# **What is .mogrt?**

Motion Graphics Templates (.mogrt) are pre-made graphical elements where you can easily change the color and text of the graphics in your video project in Adobe Premiere Pro without having to create the elements from scratch every time. They also ensure that the graphics are in the right position.

### **There are 4 different .mogrt files for KTH:**

- 1. Start plate 1 row (The .mogrt file is named KTH Title  $(1)$  v1)
- 2. Start plate 2 rows (The .mogrt file is named KTH\_Title (2)\_v1)
- 3. Name tags right/left (The .mogrt file is named KTH\_Name\_v1)
- 4. End plate (The .mogrt file is named KTH\_End\_v1)

### **How do you install .mogrt files in Adobe Premiere Pro?**

Before you can install .mogrt files in Adobe Premiere, you need to download and unzip the file on your computer. [Download .mogrt files](https://kth-my.sharepoint.com/:f:/g/personal/malinmod_ug_kth_se/EoBv_rmb54lIvwjybyL_teIBjqs2TwyST42kivV4f6jVfw?e=nRA3m1)

1. Launch Adobe Premiere Pro.

2. In the Essential Graphics window, click on the icon in the bottom-right corner and select 'Install Motion Graphics Template'.

3. Locate the .mogrt files you want to install and choose 'Open'.

4. Now you will see your .mogrt files in the Essential Graphics window under the 'Browse' tab.

#### **How do you use .mogrt in your project?**

Drag and drop the .mogrt file you want to use from the Essential Graphics window to the timeline in your project. You can also double-click on the .mogrt file in the Essential Graphics window to add it to the timeline.

### **Edit the graphics**

After adding the .mogrt file to the timeline, you can further customize it by changing its properties in the 'Edit' tab in the Essential Graphics window: text, color.